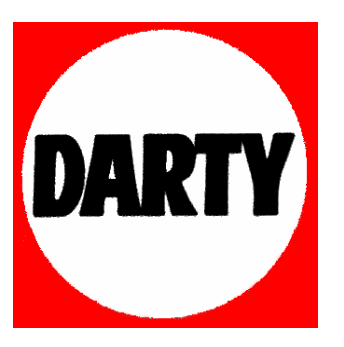

**MARQUE: TOSHIBA** 

# **REFERENCE: SD 591 NOIR**

**CODIC: 3077438** 

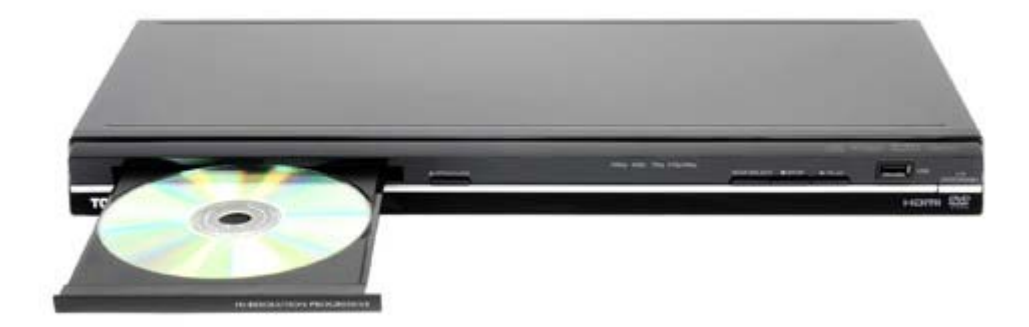

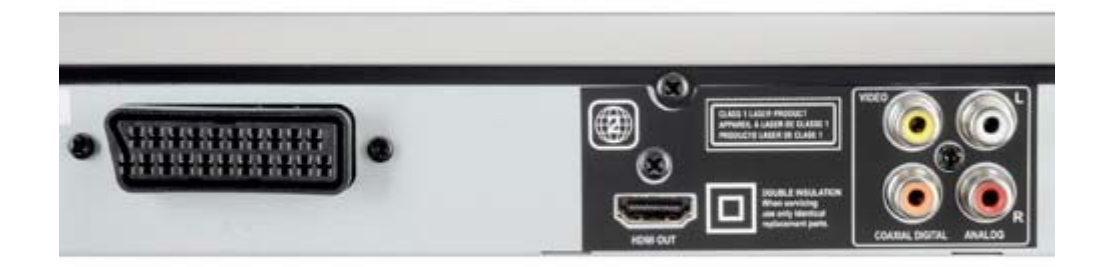

# **PRECAUTIONS D'EMPLOI**

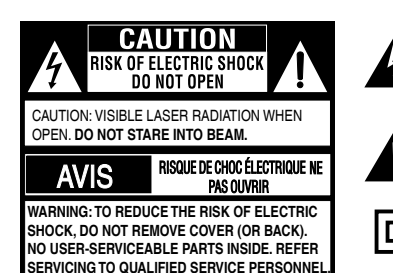

Ce symbole a pour but d'alerter l'utilisateur de la presence d'une "tension dangereuse" non isolée à l'intérieur du produit d'une magnitude capable de constituer un risque .<br>d'électrocution.

Point d'exclamation à l'intérieur d'un triangle équilatéral attire l'attention de l'utilisateur sur les instructions importantes d'opération et d'entretien ( de service) dans ce mode d'emploi.

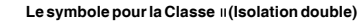

## **AVERTISSEMENT :**

**AFIN DE REDUIRE LES RISQUES D'ELECTROCUTION ET DE FEU, N'EXPOSEZ PAS CET APPAREIL A LA PLUIE OU A L'HUMIDITE. IL CONTIENT DES COMPOSANTES A HAUTES TENSIONS. N'OUVREZ PAS LE COFFRET. ADRESSEZ-VOUS A UN TECHNICIEN QUALIFIE.**

### **ATTENTION:**

**VEUILLEZ LIRE ET RESPECTER TOUTES LES AVERTISSEMENTS ET INSTRUCTIONS MENTIONNÉS DANS CE MODE D'EMPLOI AINSI QUE SUR L'APPAREIL. CONSERVEZ CE MANUEL POUR S'Y RÉFÉRER ULTERIEUREMENT.**

## **MESURES DE SECURITE**

- 1. Lisez ces instructions.
- 2. Conservez ces instructions.
- 3. Lisez toutes les avertissements.
- 4. Suivez toutes les instructions.
- 5. N'utilisez pas cet appareil près de l'eau.
- 6. Ne nettoyez qu'avec un chiffon sec.
- 7. N'obstruez pas les ouïes de ventilation. Installez selon les indications du fabriquant.
- 8. Ne limitez pas le flux d'air de l'unité en l'installant à un emplacement recevant un flux d'air médiocre, en la couvrant avec un tissu ou en la plaçant sur la moquette.
- 9. Ne pas pincer ou marcher sur le cordon d'alimentation surtout lorsqu'il est branché. Protéger les prises de courants ainsi que l'endroit où le fil est raccordé à l'appareil.

Ce produit comprend un dispositif de protection des copyrights protégé par les revendications de méthode de certains brevets U.S. et d'autres droits intellectuels appartenant à la Macrovision Corporation, et à d'autres propriétaires de droits.

L'utilisation de ce dispositif de protection des copyrights doit être autorisée par la Macrovision Corporation, et son utilisation doit se limiter au cadre de la famille et de l'entourage à moins que Macrovision Corporation n'autorise une autre forme de l'utilisation. Les applications techniques inversées ou le démontage sont strictements interdits.

DivX, DivX Certified et les logos associés sont des marques commerciales de DivX, Inc. et sont utilisés sous licence.

Fabriqué sous licence de Dolby Laboratories. Dolby et le symbole double-D sont des marques commerciales.

Fabriqué sous licence du brevet U.S. #: 5,451,942 & d'autres U.S. et brevets mondiaux délivrés & en état de délivrance. DTS et DTS Digital Out sont des marques commerciales déposées et les logos et symbole DTS sont des marques commerciales de DTS, Inc. © 1996-2008 DTS, Inc. Tous droits reserves.

Le symbole signifie que ce produit ne peut être traité en tant que déchet ménager. Assurant la bonne évacuation de ce produit vous pourrez éviter tous risques de conséquences négatives pour l'environnement et la santé humaine causées par l'élimination incorrecte de ce produit.Pour plus d'informations sur le recyclage de ce produit veuillez contacter le bureau local de votre ville, votre service d'évacuation de déchets ou le magasin où vous avez acheté le produit.

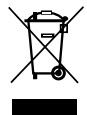

#### **Les informations suivantes concernent uniquement les états membres de l'union Européenne L' élimination des piles et/ou des accumulateurs**

Le symbole de la poubelle barrée indique que les batteries et/ou piles doivent être collectées et jetées séparément des autres déchets ménagers.

Si une batterie ou une pile contient plus de Plomb (Pb), de Mercure (Hg) et/ou de Cadmium (Cd) que la quantité définie dans la Directive Européenne sur les batteries (2006/66/EC), alors les symboles du Plomb (Pb), de Mercure (Hg) et/ou de Cadmium doivent apparaître sous le symbole de la poubelle barrée.

En participant la collecte des batteries, vous aiderez à la destruction appropriée des produits et des batteries et vous aiderez ainsi à prévenir les conséquences négatives possibles sur l'environnement et la santé.

Pour des informations plus détaillées concernant les programmes de collecte et de recyclage en cours dans votre pays, veuillez contacter votre mairie où le magasin dans lequel vous avez acheté ce produit.

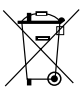

**Pb, Hg, Cd**

# **MESURES DE SECURITE**

## **CE QU'IL FAUT FAIRE ET NE PAS FAIRE POUR L'UTILISATION SANS DANGER DE L'EQUIPEMENT**

consommation électroniques et certains points peuvent ne pas s'appliquer aux biens que vous venez Cet équipement a été conçu et fabriqué afin de satisfaire les normes de sécurité internationales mais, comme pour tout équipement électrique, des précautions doivent être prise si vous souhaitez obtenir les meilleurs résultats et que la sécurité soit assurée. Par conséquent, veuillez lire les points ci-dessous pour votre propre sécurité. Ils sont de nature générale; destinés à vous aider avec tous les produits de d'acheter.

\*\*\*\*\*\*\*\*\*\*\*\*\*\*

**LISEZ** les instructions de fonctionnement avant de tenter d'utiliser l'équipement

**ASSUREZ-VOUS** que toutes les connexions électriques (y compris les fiches secteur, les fils d'extensions et les interconnexions entre les pièces d'équipement) sont correctement effectuées et en accord avec les instructions du fabricant. Mettez hors tension et retirez les fiches secteur avant d'effectuer ou de changer des connexions.

**CONSULTEZ** votre revendeur si vous avez un doute quelconque à propos de l'installation, du fonctionnement ou de la sécurité de votre équipement.

**FAITES** attention aux panneaux ou portes en verre sur l'équipement

\*\*\*\*\*\*\*\*\*\*\*\*\*\*

**NE RETIREZ PAS** de couvercle fixé car ceci peut exposer des tensions dangereuses.

**NE BLOQUEZ PAS** les ouvertures d'aération de l'équipement avec des éléments comme des journaux, des serviettes de table, des rideaux, etc. La surchauffe causera des dommages et réduira la durée de vie de l'équipement.

**NE PERMETTEZ PAS** à l'équipement électrique d'être exposé à l'égouttement ou l'éclaboussement, ou à des objets remplis de liquides, tels que des vases, d'être placés sur l'équipement.

**NE PLACEZ PAS** d'objets chauds ou de sources de flammes nues telles que des bougies allumées ou des lampes de nuits sur ou à côté de l'équipement. Les températures élevées peuvent faire fondre le plastique et provoquer des feux.

**N'UTILISEZ PAS** de socle de fortune et ne fixez JAMAIS les pieds avec des vis en bois – pour assurer une sécurité complète adaptez toujours un socle approuvé par le fabricant ou des pieds avec la fixation fournie selon les instructions.

**N'UTILISEZ PAS** d'équipement tel que des chaînes stéréo ou des radios qui peuvent vous distraire des exigences de sécurité de trafic. Il est illégal de regarder la télévision tout en conduisant.

**N'ECOUTEZ PAS** d'écouteurs à un volume élevé, car ceci peut endommager définitivement votre ouïe.

**NE LAISSEZ PAS** l'équipement allumé ou lorsqu'il n'est pas surveillé sauf s'il est spécifiquement indiqué qu'il est concu pour le fonctionnement sans surveillance ou a un mode de veille. Eteignez-le en utilisant l'interrupteur dessus et assurez-vous que votre famille sache comment le faire. Des dispositions particulières peuvent devoir être effectuées pour les personnes infirmes ou handicapés.

**Ne continuez** pas à utiliser cet appareil si vous avez un quelconque doute quant à son état de marche.

**NE PAS** continuer d'utiliser l'équipement si vous avez des doutes sur son fonctionnement.

## **PAR DESSUS TOUT**

**—NE LAISSEZ JAMAIS personne, en particulier les enfants pousser n'importe quoi dans les trous, fentes ou autres ouvertures dans le boîtier – ceci peut causer une décharge électrique fatale ; —NE SUPPOSEZ JAMAIS et ne prenez jamais de chance avec un équipement électrique de n'importe quelle sorte.**

\*\*\*\*\*\*\*\*\*\*\*\*

## *Branchement à un téléviseur*

Brancher le lecteur DVD à votre téléviseur.

## **Branchement à un téléviseur (Avec une prise péritel)**

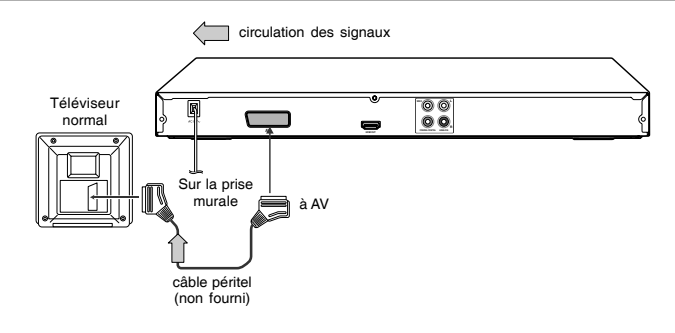

## **Branchement à un téléviseur (Avec des prises audio)**

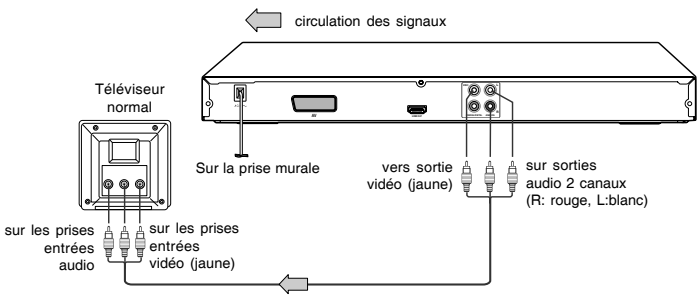

câble audio/video (non fourni)

#### **Remarque**

- Reportez vous au manuel d'utilisation du téléviseur.
- Lorsque vous branchez le lecteur DVD à votre téléviseur, assurez-vous que vous avez éteint et débranché les deux appareils avant de faire tout branchement.
- Si votre téléviseur ne possède qu'une prise entrée audio, branchez les deux sorties audio (droite et gauche) à un câble adaptateur Y (non fourni) puis branchez le câble à votre téléviseur.
- Branchez le lecteur DVD directement au téléviseur. Si vous branchez le lecteur DVD à un magnétoscope ou à un combiné magnétoscope-téléviseur ou un sélecteur vidéo, l'image pendant la lecture pourrait paraître déformée car les DVD vidéo sont protégés.
- La sortie analogique n'aura pas de son si le mode DTS est sélectionné.

#### **A propos de l'HDMI**

L'interface multimédia à haute défincition (High Definition Multimedia Interface : HDMI) prend en charge la vidéo et l'audio sur une seule connexion numérique pour utilisation avec les lecteurs DVD, la télévision numérique, les décodeurs, et autres périphériques AV. L'HDMI a été conçue afin de fournir les technologies de protection de contenu numérique à large bande passante (High Bandwidth Digital Content Protection : HDCP) ainsi que pour l'interface visuelle numérique (Digital Visual Interface : DVI) en une spécification. La HDCP est utilisée afin de protéger le contenu numérique transmit et reçu par les afficheurs conformes DVI.

L'HDMI a la capacité de prendre en charge la vidéo standard, optimisée, ou à haute définition ainsi que de l'audio standard au son surround multicanaux. Les caractéristiques HDMI comprennent la vidéo numérique non compressée, une bande passante de jusqu'à 2,2 gigaoctets par seconde (avec les signaux HDTV), un connecteur (au lieu de plusieurs câbles et connecteurs), et la communication entre la source AV et les périphériques AV tels que les télévisions numériques.

HDMI, le logo HDMI, et High-Definition Multimedia Interface sont des marques de commerce ou des marques déposées de HDMI licensing LLC.

## **Branchement à un écran (Avec un câble HDMITM)**

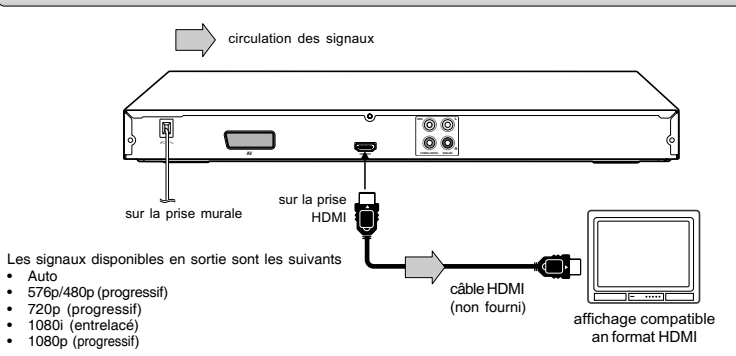

### **Basculez la qualité vidéo (mode HDMI) avec le bouton HDMI de la télécommande ou le bouton HDMI SELECT du panneau avant.**

Appuyez sur le bouton **HDMI** de la télécommande ou **HDMI SELECT** du panneau avant pour recevoir une qualité vidéo convenable dans le mode STOP**.** La qualité vidéo doit correspondre à votre TV ayant la fonctionnalité HDMI et la qualité convenable. Veuillez aussi vérifier le manuel d'utilisation de votre TV.

Appuyez sur ce bouton pour changer les signaux de sorties comme ci-dessous. Consultez l'indicateur et sélectionnez le signal de sortie approprié.

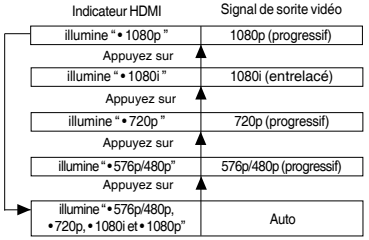

Appuyez sur

576p/480p, 720p, 1080i et 1080p sont des signaux créés avec ce lecteur DVD à partir du signal d'origine 576i/480i. La résolution de l'image peut ne pas être améliorée même s'ils sont sélectionnés.

#### **Remarques**

- Reportez-vous aussi au manuel du propriétaire du TV connecté.
- Lorsque vous connectez le lecteur vidéo DVD à votre TV, assurez-vous de mettre hors tension et de débranchez les deux unités de la prise murale avant d'effectuer n'importe quelle connexion.
- Si vous avez un moniteur ou écran équipé du HDMI (avec HDCP), vous pouvez le connecter à ce lecteur en utilisant un câble HDMI.
- Le connecteur HDMI produit une vidéo numérique non compressée, ainsi que presque toutes les sortes d'audio numérique avec lesquelles le lecteur est compatible, y compris Vidéo DVD, CD Vidéo/Super VCD, CD, MP3 et DivX®.
- Cette unité a été conçue pour être conforme avec HDMI (High Definition Multimedia Interface) selon le composant que vous avez connecté. Utiliser une connexion HDMI peut causer des transferts de signaux peu fiables.
- Vu que HDMI est une technologie émergente il est possible que certains dispositifs muni de sortie HDMI ne fonctionnent pas correctement avec ce lecteur DVD.
- Lorsque vous utilisez un câble HDMI, ne connectez pas à d'autres sorties vidéo analogiques.
- Aucun son ne sera produit par le câble HDMI si la sortie numérique n'est pas réglée sur PCM .
- La sortie HDMI n'est pas disponible lorsque la Video Out est réglée sur "HDMI". Autrement le bouton HDMI n'est pas valide.

**F**

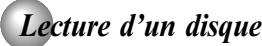

Vous trouverez dans cette partie les instructions de base pour la lecture d'un disque.

### **ATTENTION**

Eloignez vos doigts du logement du disque lorsqu'il se referme. Dans le cas contraire, vous pourriez être sérieusement blessé.

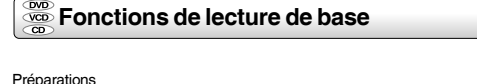

• Pour visionner un disque, allumez le téléviseur et sélectionnez l'entrée vidéo sur laquelle est branchée le lecteur DVD.

• Pour profiter du son de l'installation audio, allumez-la audio et sélectionnez l'entrée sur laquelle est branché le lecteur DVD.

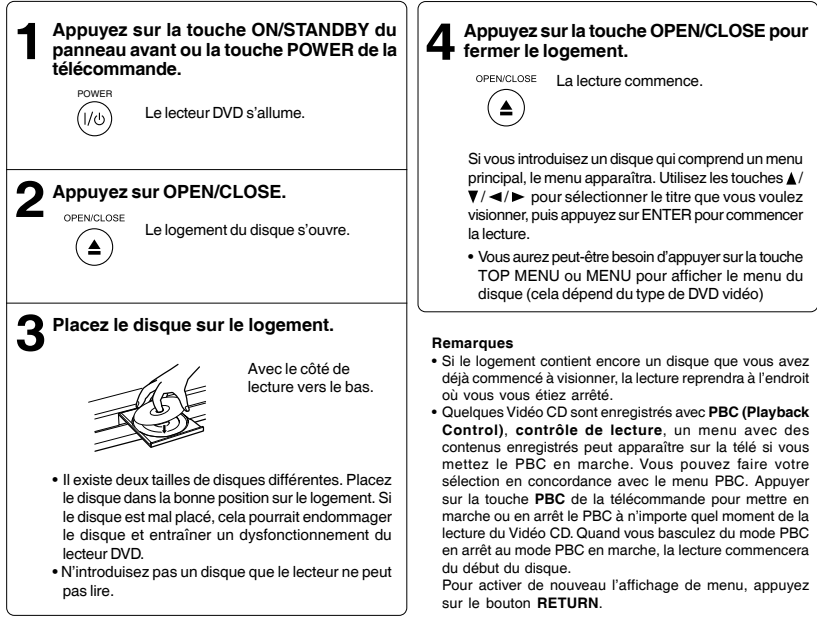

**Pour commencer lorsque le lecteur est arrêté** Appuyez sur la touche **PLAY.**

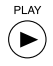

## *Lecture de fichiers DivX®/MPEG-4*

Vous pouvez lire des fichiers DivX® et MPEG-4 qui ont été enregistrés sur un CD-R ou CD-RW sur le lecteur DVD vidéo.

## **Lecture de fichiers DivX®/MPEG-4**

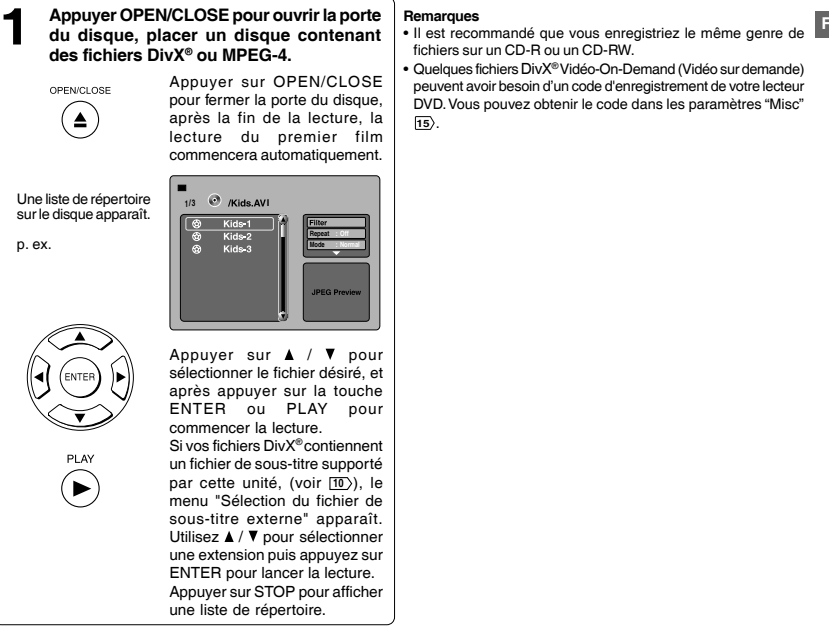

### **Fichiers lisibles**

La compatibilité de disque DivX® / MPEG-4 avec ce lecteur est limité comme suit:

- 
- 
- 
- 
- 
- Format de CD physique :<br>• Système de fichier :
- 
- 
- Nombre total de répertoires : Moins de 256
- Nombre total de fichiers : Moins de 1000

• Disques lisibles : CD-R (650MB / 74 min. seulement) CD-RW peut être incompatible • Versions DivX® : DivX® 3.11, 4.12, 5.0, 5.1 • Format audio : CBR MP3, VBR MP3, Mono MP3, DivX® AC3<br>• Rehaussage de la vidéo : GMC, Qpel, B-Frames progressif GMC, Qpel, B-Frames progressif<br>8 à 25 fps • Taux de frames : 8 à 25 fps<br>• Format de CD physique : 6 Mode 1. Mode 2 XA Form 1 • Système de fichier :<br>• Nom de fichier : ISO9660 Niveau 1, 2 ou Joliet<br>Le nom de fichier doit être en Le nom de fichier doit être en alphabet et numéraux seulement, et doit inclure une extension " DIVX " ou " AVI ". p.ex. " \*\*\*\*\*\*.DIVX ", " \*\*\*\*\*\*.AVI "

#### **Remarques**

- fichiers sur un CD-R ou un CD-RW.
- Quelques fichiers DivX®Vidéo-On-Demand (Vidéo sur demande) peuvent avoir besoin d'un code d'enregistrement de votre lecteur DVD. Vous pouvez obtenir le code dans les paramètres "Misc"  $\overline{15}$ .

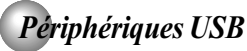

Vous pouvez connecter des disques flash USB (non inclus) sur le connecteur USB situé sur la façade du lecteur DVD. Vous pouvez lire des fichiers aux formats MP3, DivX® ou JPEG stockés sur un disque flash USB en le connectant au lecteur.

#### **Connexion d'un disque flash USB Pour suspendre la lecture 1 Connectez le disque flash USB sur le** Appuyez sur la touche PAUSE/STEP pendant la lecture. **connecteur USB situé sur la façade du** PAUSE/STEP Pour reprendre la lecture, appuyez sur **lecteur DVD.** la touche **PLAY**. íі/ш **Appuyez sur le bouton USB de la 2 télécommande pour passer en mode USB lorsque le DVD est arrêté. Pour arrêter la lecture** USB **STOP** • Appuyer sur la touche **OPEN/CLOSE** pour éjecter le plateau de chargement  $\blacksquare$ **1 /16 01.MP3** permet également d'arrêter la lecture. La liste des dossiers/ **01 Repeat : Off** fichiers apparaît à l'écran. **02 Mode : Normal 03 Pour repasser en mode DVD** p. ex. **04** • Appuyez sur la touche DVD de la **05** DVD **<sup>06</sup> JPEG Preview** télécommande pour reprendre la lecture du DVD lorsque le périphérique USB est arrêté. Appuyez sur la touche  $\blacktriangle$  /  $\nabla$  pour sélectionner le fichier désiré, puis appuyez sur la touche **ENTER** ou **PLAY** pour lancer la lecture.

### **Remarques**

- Il est recommandé de connecter le disque flash USB lorsque le lecteur DVD est éteint.
- Ce lecteur ne supporte pas les disques durs USB, les lecteurs multi carte et les autres périphériques informatiques USB.
- Il supporte uniquement le format FAT (ex : le format NTFS n'est pas supporté).
- Il supporte uniquement les disques flash USB (max. 4 Go).
- L'unité reconnaît jusqu'à 127 dossiers et 999 fichiers uniquement.
- Il est impossible de lire les fichiers dont la taille excède 1 Go.
- La connexion peut échouer en fonction du type de disque flash USB utilisé.
- Ne déconnectez pas le disque flash USB en cours de lecture, ceci risque de corrompre vos données. Vous pouvez le déconnecter lorsqu'il est arrêté ou lorsque vous êtes en mode DVD.

Vous pouvez modifier les réglages par défaut de manière à ajuster les performances à vos préférences personnelles.

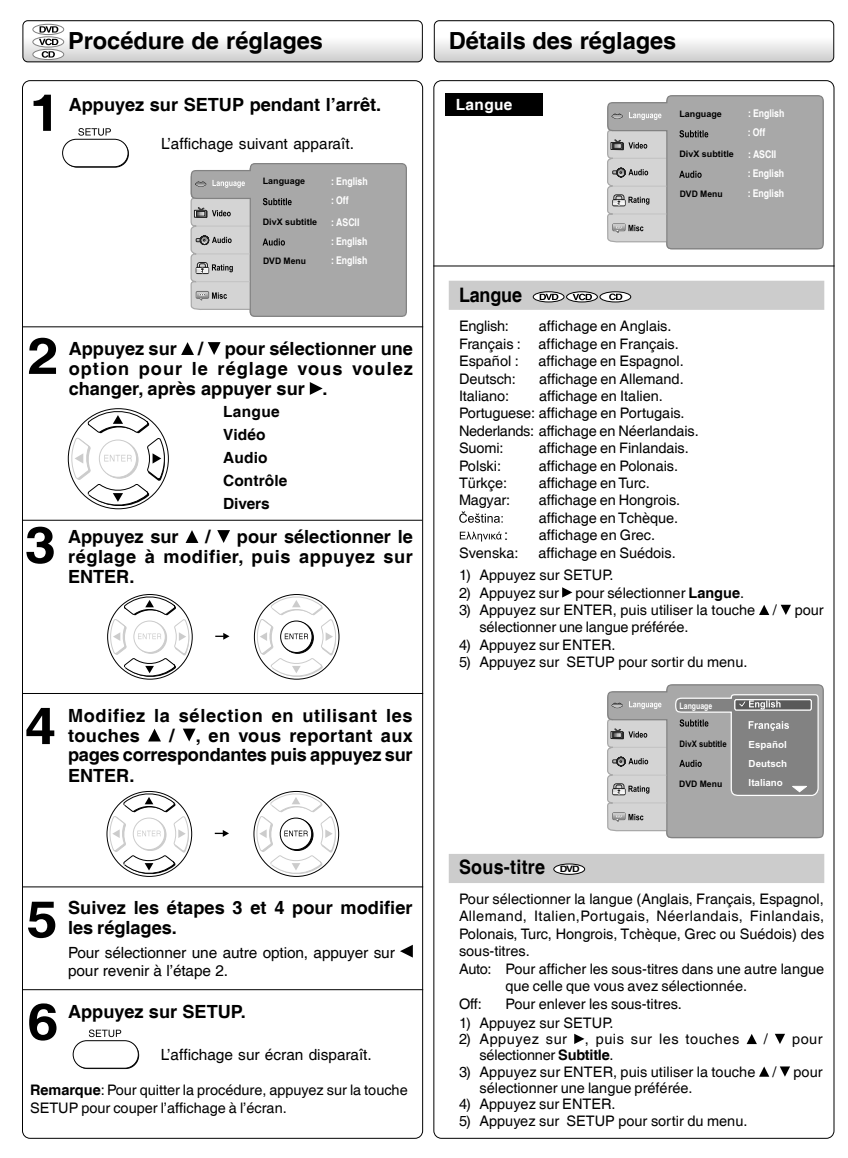

## **Détails des réglages**

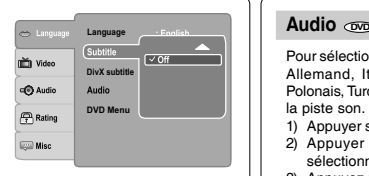

#### **Remarques**

- Certains disques DVD vidéo peuvent être réglés de telle façon à afficher des sous-titres dans une langue différente que celle que vous avez choisie. Une langue de soustitre peut avoir été programmée sur le disque.
- Certains disques DVD vidéo vous permettent de changer les sélections de sous-titres seulement à partir du menu de disque. Si c'est le cas, appuyez sur le bouton MENU et choisissez la langue de sous-titres appropriée à partir de la sélection du menu de disque.

## **Sous-titres DivX®**

Si vos fichiers DivX® comptent un fichier sous-titre, alors vous pouvez sélectionner une langue de sous-titre DivX® prise en charge par région :

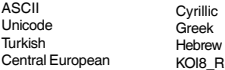

- 1) Appuyez sur SETUP.
- 2) Appuyez sur  $\blacktriangleright$ , puis sur les touches  $\blacktriangle$  /  $\nabla$  pour sélectionner le **DivX subtitle**.
- 3) Appuyez sur ENTER, puis utiliser la touche  $\triangle$  /  $\nabla$  pour sélectionner la langue des sous-titres DivX®.
- 4) Appuyez sur ENTER.
- 5) Appuyez sur SETUP pour sortir du menu.

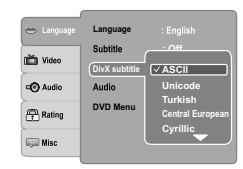

#### **Remarques**

- Le KOI8 R est un type d'encodage à caractères 8 bits conçu pour prendre en charge le Russe, qui utilise l'alphabet Cyrillique. Il prend également en charge le Bulgare.
- Si vos fichiers DivX® ne comprennent pas le fichier des sous-titres, vous ne pouvez utiliser cette sélection
- Formats du fichier de sous-titre pris en charge : .srt, .sub, .txt, .smi, .ssa.

Pour sélectionner la langue (Anglais, Français, Espagnol, Allemand, Italien,Portugais, Néerlandais, Finlandais, Polonais, Turc, Hongrois, Tchèque, Grec ou Suédois) pour la piste son.

- 1) Appuyer sur SETUP.
- 2) Appuyer sur  $\blacktriangleright$ , puis sur les touches  $\blacktriangle$  /  $\nabla$  pour sélectionner **Audio**.
- 3) Appuyez sur ENTER, puis utiliser la touche  $\triangle$  /  $\nabla$  pour sélectionner une langue préférée.
- 4) Appuyez sur ENTER.
- 5) Appuyez sur SETUP pour sortir du menu.

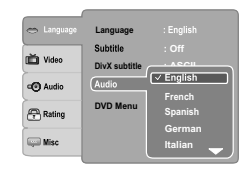

#### **Remarque**

Avec certains DVD vidéo, vous ne pourrez pas afficher les sous-titrages dans une langue différente de celle que vous avez choisi au préalable. La langue des sous-titres langue pourrait avoir été programmée sur le disque.

### **Menu DVD DVD**

Pour sélectionner la langue (Anglais, Français, Espagnol, Allemand, Italien,Portugais, Néerlandais, Finlandais, Polonais, Turc, Hongrois, Tchèque, Grec ou Suédois) pour le menu des DVD.

- 1) Appuyez sur SETUP.
- 2) Appuyez sur  $\blacktriangleright$ , puis sur les touches  $\blacktriangle$  /  $\nabla$  pour sélectionner le **DVD Menu**.
- 3) Appuyez sur ENTER, puis utiliser la touche  $\blacktriangle$  /  $\nabla$  pour sélectionner une langue préférée.
- 4) Appuyez sur ENTER.
- 5) Appuyez sur SETUP pour sortir du menu.

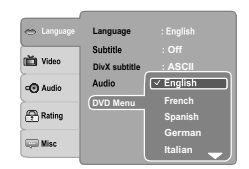

#### **Remarque**

Certains DVD vidéo pourraient ne pas contenir la langue que vous avez présélectionnée. Dans ce cas, le lecteur DVD affiche le menu du disque dans la langue préprogrammée sur le disque.

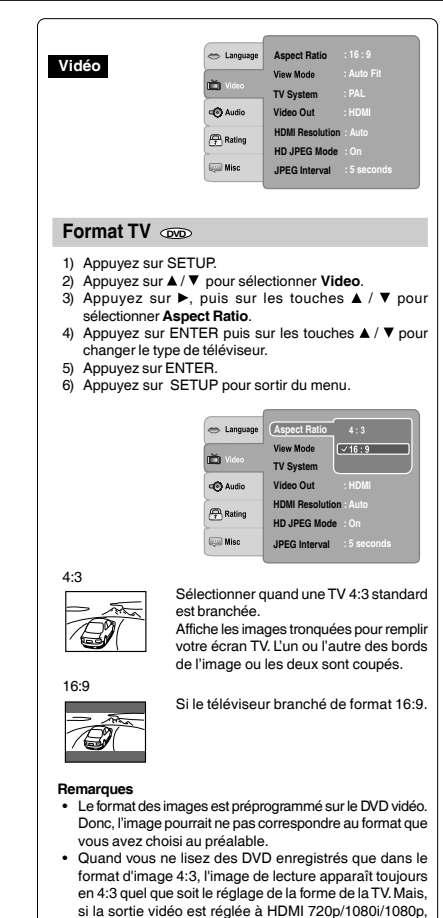

alors l'image ne sera qu'en format 16:9. • Si vous sélectionnez "16:9" alors que votre téléviseur est de format 4:3, l'image sera distendue horizontalement. Les images auront l'air compressées. Assurez-vous toujours que les réglages sont conformes au format de votre téléviseur

## **Mode d'affichage**

L'utilisateur peut sélectionner l'une des options suivantes : **Fill :**Remplit l'écran avec l'image décodée. **Original :** Affiche l'image en sa dimension d'origine. "Original" est préféré pour la Visualisation de format Jpeg. **Height Fit :** Cadrage en hauteur écran/image.

**Width Fit:** Cadrage en largeur écran/image.

**Auto Fit :** Ajuste automatiquement l'image décodée sur l'écran sans distortion.

Pan Scan : Affiche automatiquement l'image décodée en plein écran sans distortion.

- 1) Appuyez sur SETUP.
- 2) Appuyez sur **△/ ▼** pour sélectionner Video.
- 3) Appuyez sur  $\blacktriangleright$ , puis sur les touches  $\blacktriangle$  /  $\nabla$  pour sélectionner **View Mode** .
- 4) Appuyez sur ENTER, puis utiliser la touche  $\blacktriangle$  /  $\nabla$  pour sélectionner les options (Fill, Original, Height Fit, Width Fit, Auto Fit ou Pan Scan).
- 5) Appuyez sur ENTER.
- 6) Appuyez sur SETUP pour sortir du menu.

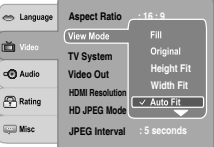

## **Pan Scan**

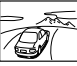

Sélectionner quand une TV 4:3 standard est branchée. Affiche les images tronquées pour remplir votre écran TV. L'un ou l'autre des bords de l'image ou les deux sont coupés.

## **Auto Fit**

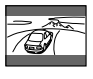

Ajuste automatiquement l'image décodée sur l'écran sans distortion. Des barres noires seront présentes au sommet/bas ou à droite/gauche de l'écran.

### **Remarque**

En fonction des disques DVD, il ne peut que vous ne puissiez pas voir le mode tel que sélectionné.

#### **Détails des réglages Système TV Résolution HDMI** 1) Appuyez sur SETUP. 1) Appuyez sur SETUP. 2) Appuyez sur ▲ / ▼ pour sélectionner Video. 3) Appuyez sur  $\blacktriangleright$ , puis sur les touches  $\blacktriangle$  /  $\nabla$  pour sélectionner **TV System**. 4) Appuyez sur ENTER, puis utiliser la touche  $\blacktriangle$  /  $\blacktriangledown$ pour déplacer et changer le système. 1080i ou 1080p). 5) Appuyez sur ENTER. 5) Appuyez sur ENTER. 6) Appuyez sur SETUP pour sortir du menu. es Language Language **Aspect Ratio : 16 : 9 View Mode : Auto Fit** Ò. ŏ **TV System Video Out PAL** of<sup>2</sup> Audio op Audi **HDMI Resolution P** Rating  $\sqrt{\frac{2}{t}}$  Rating **Auto HD JPEG Mode JPEG Interval : 5 seconds Could Mise Misc Remarques NTSC:** Le téléviseur doit être NTSC. **PAL:** Le téléviseur doit être PAL. **Auto:** Le lecteur identifie automatiquement s'il s'agit d'un téléviseur raccordé. DVD vidéo PAL ou NTSC. Le téléviseur doit être multi-systèmes (PAL/NTSC). **Mode HD JPEG** Une image peut être déformée lorsque le signal du disque oscille entre PAL et NTSC. Dans le cas 1) Appuyez sur SETUP. d'un mode de balayage progressif, votre téléviseur multi-systèmes doit pouvoir traiter les signaux de balayage progressif 525p et 625p. sélectionner **HD JPEG Mode**. **Sortie vidéo** 5) Appuyez sur ENTER. 1) Appuyez sur SETUP. 2) Appuyez sur ▲ / ▼ pour sélectionner Video. 3) Appuyez sur  $\blacktriangleright$ , puis sur les touches  $\blacktriangle$  /  $\nabla$  pour sélectionner **Video Out**. 576p, 720p, 1080i ou 1080p). 4) Appuyez sur ENTER, puis utiliser la touche  $\blacktriangle$  /  $\nabla$  pour sélectionner le mode (Composite, RGB ou HDMI). 5) Appuyez sur ENTER. co Language 6) Appuyez sur SETUP pour sortir du menu.  $\sum$  vide S Language **Aspect Ratio : 16 : 9** of the Audio View Mode **: Auto Fit** 面 Rating **TV System : PAL Composite**

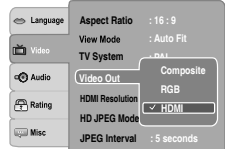

**Composite:** Sélectionner si vous branchez le DVD sur votre TV via l'entrée vidéo en composantes (jaune).

**RGB:** Sélectionnez si vous connectez le DVD au TV via une prise RGB complète.

**HDMI:** Interface multimédia haute définition. Sélectionner si vous branchez le DVD sur la TV via l'entrée HDMI.

- 2) Appuyez sur **△/ ▼** pour sélectionner **Video**.
- $\frac{3}{2}$ ) Appuyez sur  $\blacktriangleright$ , puis sur les touches  $\blacktriangle$  /  $\ntriangleright$  pour sélectionner **HDMI Resolution**.
- 4) Appuyez sur ENTER button, puis utiliser la touche  $\triangle$  / pour sélectionner les options (Auto, 480p/576p, 720p,
- 6) Appuyez sur SETUP pour sortir du menu.

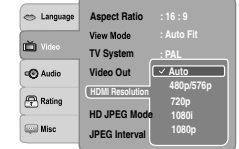

- Si la Video Out n'est pas définie sur "HDMI", vous ne pouvez pas sélectionner la HDMI Resolution.
- Choisissez la définition HDMI selon le rendement du
- 2) Appuyez sur **▲ / ▼** pour sélectionner Video.
- 3) Appuyez sur  $\blacktriangleright$ , puis sur les touches  $\blacktriangle$  /  $\nabla$  pour
- 4) Appuyez sur la touche ENTER, puis utilisez  $\triangle$  /  $\nabla$  pour sélectionner le mode On ou Off.
- 6) Appuyez sur SETUP pour sortir du menu.
- **On:** Qualité appropriée de l'affichage de l'image JPEG (480p/
- **Off:** Qualité de l'image à réglage fixe de 480p/576p.

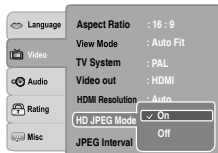

#### **Remarques**

- Si la Video Out n'est pas réglée sur "HDMI", vous ne pouvez pas sélectionner le mode HD JPEG Mode.
- Toutes les images JPEG ne seront pas envoyés vers la VIDEO OUT et la prise péritel (SCART) lorsque le HD JPEG Mode est activé et qu'une résolution de 720p, 1080i, 1080p ou Auto est sélectionnée.
- Les boutons DISPLAY et ZOOM ne fonctionnent pour la sortie HDMI que lorsqu'une résolution de 480p/576p est utilisée et que le HD JPEG Mode est activé.

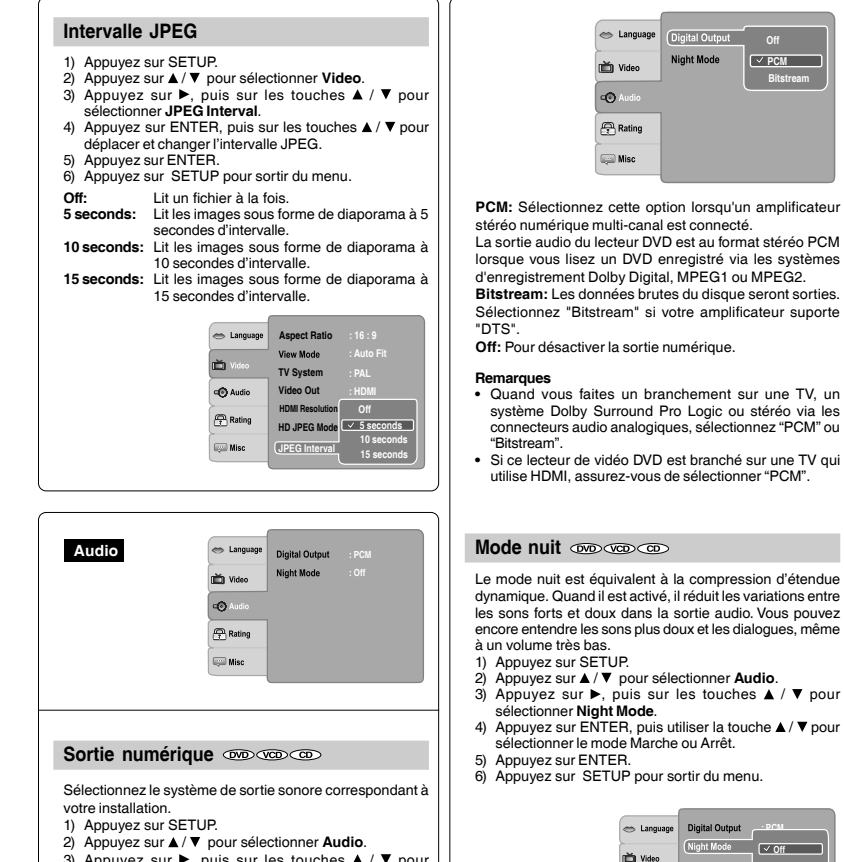

- 3) Appuyez sur  $\blacktriangleright$ , puis sur les touches  $\blacktriangle$  /  $\nabla$  pour sélectionner **Digital Output**.
- 4) Appuyez sur ENTER, puis utiliser la touche  $\triangle$  /  $\nabla$  pour sélectionner le format de sortie du son (Off, PCM ou Bitstream).
- 5) Appuyez sur ENTER.
- 6) Appuyez sur SETUP pour sortir du menu.
- **Remarque** Le mode nuit est une option de contrôle de l'étendue dynamique (DRC) pour la sortie audio analogique.

 $\bullet$  $\sqrt{\frac{2}{t}}$  Rating **Misc** 

**On**

**F**

**O**<sub>I</sub>

**Bitstream**

## **Détails des réglages**

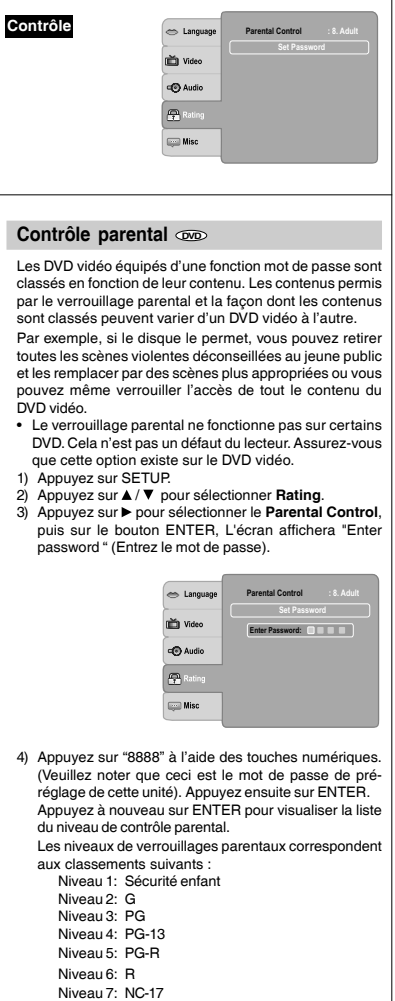

Niveau 8: Adultes

- 5) Appuyez sur ▲ / ▼ pour sélectionner la classification de 1 à 8. La classification un (1) comporte le plus de restrictions tandis que la classification huit (8) peut littéralement jouer tout programme DVD.
- 6) Appuyez sur OPEN/CLOSE pour activer les réglages de niveau de contrôle parental. Si le disque DVD a été conçu pour annuler temporairement le niveau de contrôle parental, l'écran changera en fonction du disque joué. Si vous sélectionnez "YES" avec le bouton ENTER, l'écran "Enter Password" apparaîtra. Saisissez le mot de passe à 4 chiffres tel que vous l'avez défini, puis appuyez sur le bouton ENTER et la lecture démarrera. Si "NO" est sélectionné, appuyez sur OPEN/CLOSE pour retirer le disque.

#### **Remarques**

- Si vous saisissez un mot de passe incorrect, appuyez sur le bouton CLEAR et resaisissez votre mot de passe à 4 chiffres.
- Vous ne pouvez pas jouer de disques DVD classés audessus du niveau que vous avez sélectionné à moins d'annuler la fonction de verrouillage parental.

## Mot de passe  $\infty$

Il est possible de définir un nouveau mot de passe pour remplacer le mot de passe par défaut.

- 1) Appuyez sur SETUP.
- 2) Appuyez sur ▲ / ▼ pour sélectionner **Rating**.
- 3) Appuyez sur  $\blacktriangleright$ , puis sur les touches  $\blacktriangle$  /  $\nabla$  pour sélectionner **Set Password**.
- 4) Appuyez sur ENTER. L'écran "Enter Password" apparaîtra.
- 5) Appuyez sur les touches numériques pour entrer le mot de passe actuel (si le mot de passe n'a pas été défini après l'achat de votre unité, c'est "8888"). Appuyez ensuite sur ENTER.
- 6) Appuyez à nouveau sur ENTER, l'écran "New Password" apparaîtra. Appuyez sur les touches numériques pour saisir le nouveau mot de passe.
- 7) Appuyez sur le bouton ENTER, L'écran "Comfirm Password" apparaîtra. Entrez le même mot de passes de nouveau pour confirmation.
- 8) Appuyez sur ENTER. Maintenant, votre nouveau mot de passe a été défini. Assurez-vous de vous souvenir de ce nombre !

**Si vous oubliez le mot de passe, vous pouvez effacer votre mot de passe courant en appuyant la touche de numéro 8 sur la télécommande quatre fois, puis appuyer sur la touche ENTER pour confirmer le réglage.**

**MOT DE PASSE: 8888**

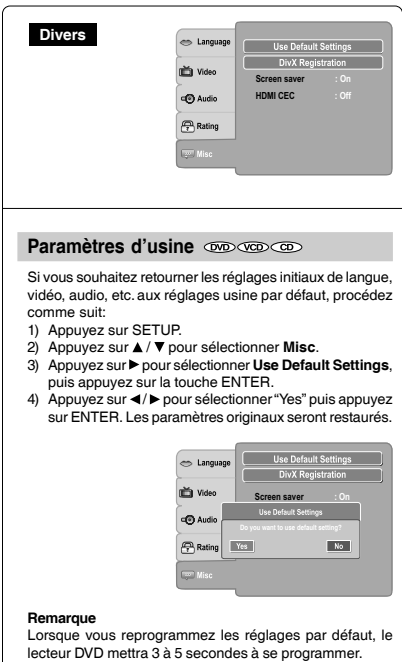

## **inscription DivX®**

Quelques fichiers DivX® Vidéo-On-Demand (Vidéo sur demande) peuvent avoir besoin d'un code de registration, veuillez obtenir votre code de registration comme suit :

- 1) Appuyez sur SETUP.
- 2) Appuyez sur ▲ / ▼ pour sélectionner **Misc**.
- $3)$  Appuyez sur  $\blacktriangleright$ , puis sur les touches  $\blacktriangle / \blacktriangledown$  pour sélectionner **DivX Registration**.
- 4) Appuyez sur ENTER, votre code registration sera affiché.
- 5) Appuyez sur ENTER.
- 6) Appuyez sur SETUP pour sortir du menu.

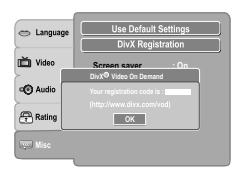

#### **Remarque**

Ce code de registration est pour le DivX® Video-On-Demand seulement, ne pas appliquer ce code pour autres applications ou pages web.

## **Ecran de veille**

Pour activer ou désactiver l'économiseur d'écran (protection de l'écran afin d'empêcher qu'une image ne le brûle).

- 1) Appuyez sur SETUP.
- 2) Appuyez sur ▲ / ▼ pour sélectionner **Misc**.
- 3) Appuyez sur  $\blacktriangleright$ , puis sur les touches  $\blacktriangle$  /  $\nabla$  pour sélectionner **Screen saver**.
- 4) Appuyez sur la touche ENTER, puis utiliser la touche  $\blacktriangle$  /  $\blacktriangledown$  pour sélectionner le mode On ou Off.
- 5) Appuyez sur ENTER.
- 6) Appuyez sur SETUP pour sortir du menu.

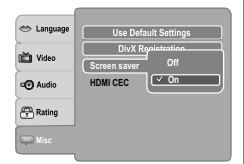

#### **Remarque**

Quand vous quittez l'appareil dans le mode Arrêt de DVD pendant environ 2 minutes, l'économiseur d'écran du lecteur DVD apparaît automatiquement si vous réglez l'économiseur d'écran au mode Marche. Pour éteindre l'économiseur d'écran, appuyez sur la touche PLAY.

#### **Détails des réglages Fonctionnalités disponibles pour la HDMI-CEC HDMI CEC** • **Une seule touche en lecture** Vous pouvez commander cet appareil DVD à partir de la Quand les opérations avec les touches suivantes de la télécommande de cet appareil sont effectuées, la télécommande de la TV qui est raccordée via le câble HDMI. TV automatiquement permutera au canal d'entrée 1) Appuyez sur SETUP. approprié. 2) Appuyez sur ▲ / ▼ pour sélectionner **Misc**. Les touches pour une seule touche en lecture : [**PLAY**] 3) Appuyez sur  $\blacktriangleright$ , puis sur les touches  $\blacktriangle$  /  $\nabla$  pour (assurez-vous qu'un disque est inséré.) sélectionner **HDMI CEC**. • **Informations de système** 4) Appuyez sur ENTER, puis utilisez la touche  $\blacktriangle$  /  $\nabla$  pour **Obtenir et Régler la langue du Menu :** sélectionner le mode On ou Off. Cet appareil reconnaît les langues de l'OSD réglées 5) Appuyez sur ENTER. pour la TV et règle automatiquement la même langue 6) Appuyez sur SETUP pour sortir du menu. que celle du menu du lecteur (langue du menu de l'OSD) pour cet appareil. e Language **Hors tension :** Use Default Settings Quand vous éteignez la TV, cet appareil s'éteindra **DivY Registration** m<sup>25</sup>h Video automatiquement. **Screen saver : On HDMI CEC Off Réception du signal opérationnel depuis la** of<sup>c</sup>) Audio **télécommande de la TV : On**  $\sqrt{2}$  Rating Vous pouvez utiliser cet appareil avec la télécommande de la TV. Vérifiez le manuel du fabricant de votre TV w Mi pour les détails. **Remarques** • Cette fonctionnalité peut ne pas fonctionner **Off:** Pour désactiver HDMI-CEC. correctement et dépend de la TV à laquelle vous **On:** Pour activer HDMI-CEC. raccordez. • Si la sortie vidéo n'est pas réglée à " HDMI ", le HDMI-CEC ne fonctionnera pas. • Les autres composants doivent être compatibles avec le HDMI-CEC afin d'utiliser cette fonction.

# **TOSHIBA**